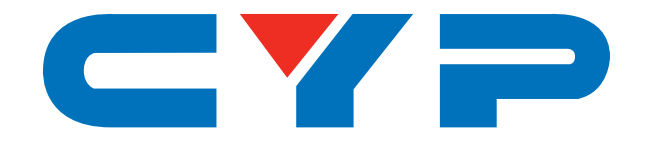

# **CSC-6015 4K UHD<sup>+</sup> HDMI to HDMI Scaler Quad-Set**

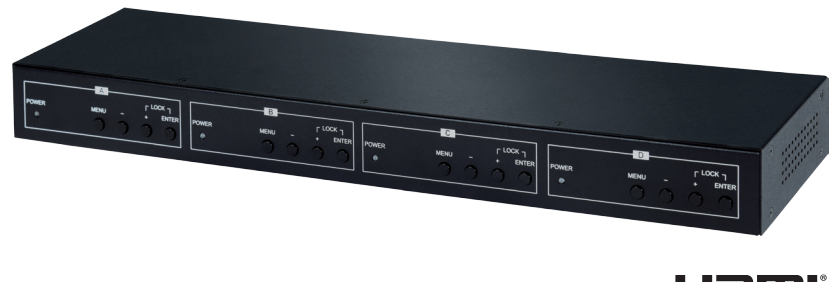

HƏMI **REINITION MULTIMEDIA HIG** 

# **Operation Manual**

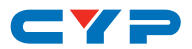

### **DISCLAIMERS**

The information in this manual has been carefully checked and is believed to be accurate. Cypress Technology assumes no responsibility for any infringements of patents or other rights of third parties which may result from its use.

Cypress Technology assumes no responsibility for any inaccuracies that may be contained in this document. Cypress also makes no commitment to update or to keep current the information contained in this document.

Cypress Technology reserves the right to make improvements to this document and/or product at any time and without notice.

### **COPYRIGHT NOTICE**

No part of this document may be reproduced, transmitted, transcribed, stored in a retrieval system, or any of its part translated into any language or computer file, in any form or by any means electronic, mechanical, magnetic, optical, chemical, manual, or otherwise—without express written permission and consent from Cypress Technology.

© Copyright 2017 by Cypress Technology.

All Rights Reserved.

### **TRADEMARK ACKNOWLEDGMENTS**

All products or service names mentioned in this document may be trademarks of the companies with which they are associated.

# CY=

# **SAFETY PRECAUTIONS**

Please read all instructions before attempting to unpack, install or operate this equipment and before connecting the power supply.

Please keep the following in mind as you unpack and install this equipment:

- Always follow basic safety precautions to reduce the risk of fire, electrical shock and injury to persons.
- To prevent fire or shock hazard, do not expose the unit to rain, moisture or install this product near water.
- Never spill liquid of any kind on or into this product.
- Never push an object of any kind into this product through any openings or empty slots in the unit, as you may damage parts inside the unit.
- Do not attach the power supply cabling to building surfaces.
- Use only the supplied power supply unit (PSU). Do not use the PSU if it is damaged.
- Do not allow anything to rest on the power cabling or allow any weight to be placed upon it or any person walk on it.
- To protect the unit from overheating, do not block any vents or openings in the unit housing that provide ventilation and allow for sufficient space for air to circulate around the unit.

# **REVISION HISTORY**

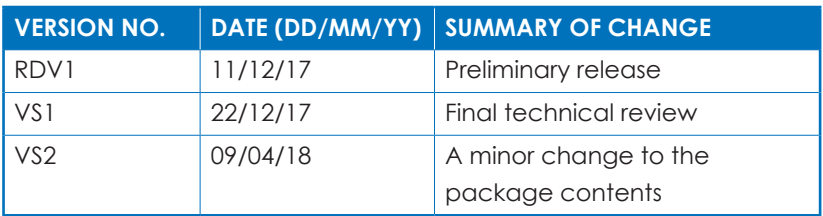

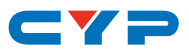

# **CONTENTS**

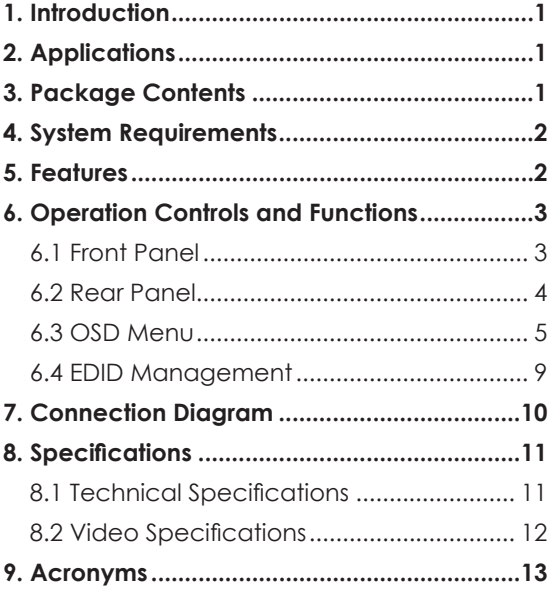

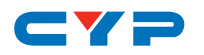

### **1. INTRODUCTION**

This HDMI to HDMI Scaler Quad-Set is designed to convert and scale a wide range of HDMI sources for output to an equally wide array of HDMI resolutions with 4 independent scaling units in a single case. Input sources are supported at resolutions up to and including 4K@60Hz (4:4:4, 8-bit). Supported output resolutions range from SVGA to 3840×2160@60Hz (4:4:4, 8-bit). The efficient and compact design ensures that the user can set up each scaling unit quickly and get high quality pictures on each display. Additionally, this unit provides analog stereo breakout audio (LPCM 2.0 sources only) to support the use of external powered speakers. A perfect tool for your HD and UHD signal conversion needs. Each scaling unit is controlled independently via front panel buttons with an On-Screen Display (OSD).

# **2. APPLICATIONS**

- Displaying HD video on UHD displays
- Displaying UHD video on HD displays
- Displaying HDMI sources on DVI displays with analog audio breakout to external speakers
- Video signal quality and level management

# **3. PACKAGE CONTENTS**

- 1×HDMI to HDMI Scaler Quad-Set
- 1×5V/6A DC Power Adaptor
- 1×Power Cord
- 1×Rack Mount Ears (Set of 2)
- 1×Operation Manual

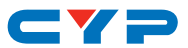

# **4. SYSTEM REQUIREMENTS**

- HDMI source equipment such as media players, video game consoles or set-top boxes.
- HDMI receiving equipment such as HDTVs, monitors or qudio amplifiers.
- The use of "Premium High Speed HDMI" cables is highly recommended.

# **5. FEATURES**

- HDMI inputs and outputs with 18Gbps (600MHz) 4K UHD support
- DVI 1.0 compliant with the use of an HDMI-DVI adaptor
- HDCP 1.4 and 2.2 compliant
- 4 independent scaling units within a single rack-mountable case
- Supports HD resolutions up to 3840×2160@60 Hz (4:4:4, 8-bit) & 4096×2160@60 Hz (4:4:4, 8-bit)
- Supports 16-bit Deep Color up to 1080p@60Hz
- Supports 12-bit Deep Color up to 4K@60Hz (YUV 4:2:0) & 4K@30Hz (4:4:4)
- Supports pass-through of LPCM 7.1, Bitstream and HD Bitstream audio formats over HDMI
- Analog stereo audio breakout (LPCM 2.0 sources only)
- Provides EDID management via EDID bypass, 6 built-in EDIDs or 1 user modifiable EDID
- Supports up and down scaling of a wide variety of HDMI source resolutions, from 480p to 4K@60Hz.
- Each scaling unit is controlled independently via front panel buttons with an On-Screen Display (OSD)

# $\blacksquare$

# **6. OPERATION CONTROLS AND FUNCTIONS**

### **6.1 Front Panel**

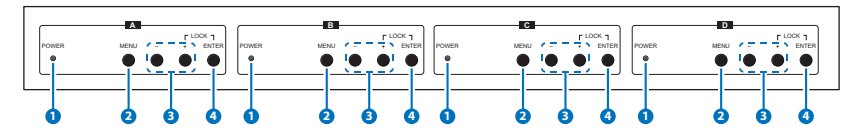

*Note: The functionality of scaling units A, B, C, and D is identical, however each unit is controlled, and operates, independently.*

**1 POWER LED:** This LED will illuminate when the unit is receiving power. When a valid HDMI source is detected the LED will be green, if there is no valid HDMI source, the LED will be red.

**2 MENU:** Press to enter the OSD menu, or to back out from menu items.

*Note: Press and hold the "MENU" button for 3 seconds while connecting the power supply to reset all settings to the factory defaults. Pressing "MENU" and "−" together will reset the output resolution to 720p@60Hz. Pressing "MENU" and "+" together will reset the output resolution to XGA (1024×768@60Hz).*

- **3 − & +:** Press to move up and down or adjust selections within OSD menus.
- **4 ENTER:** Press to confirm a selection within the OSD or to go deeper into a menu item.

**LOCK:** Pressing and holding the "ENTER" and "+" buttons for 3 seconds activates the front panel Lock Mode. The power LED will blink red multiple times to indicate that Lock Mode has been activated. To deactivate the front panel Lock Mode, press and hold the "ENTER" and "+" buttons again. The power LED will blink green multiple times to indicate that Lock Mode has been deactivated.

*Note: When Lock Mode is active the OSD menu will be disabled, however OSD signal info will still display normally. If a button is pressed while Lock Mode is active the power LED will blink red 3 times.*

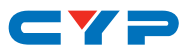

#### **6.2 Rear Panel**

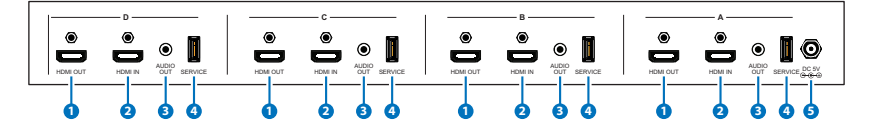

*Note: The functionality of scaling units A, B, C, and D is identical, however each unit is controlled, and operates, independently.*

**1 HDMI OUT:** Connect to HDMI TVs, monitors or amplifiers for digital video and audio output.

*Note: If no valid HDMI input source is detected the unit will output blank video using the selected free run color.*

**2 HDMI IN:** Connect to HDMI source equipment such as media players, game consoles or set-top boxes.

**3 AUDIO OUT:** Connect to powered speakers or an amplifier for stereo analog audio output.

*Note: Supports LPCM 2.0 audio only. Bitstream formats will be muted.*

**4 SERVICE:** Connect a USB thumb drive to this slot to upload a user EDID or to perform a firmware update.

**5 DC 5V:** Plug the 5V DC power adapter into this port and connect it to an AC wall outlet for power.

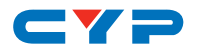

# **6.3 OSD Menu**

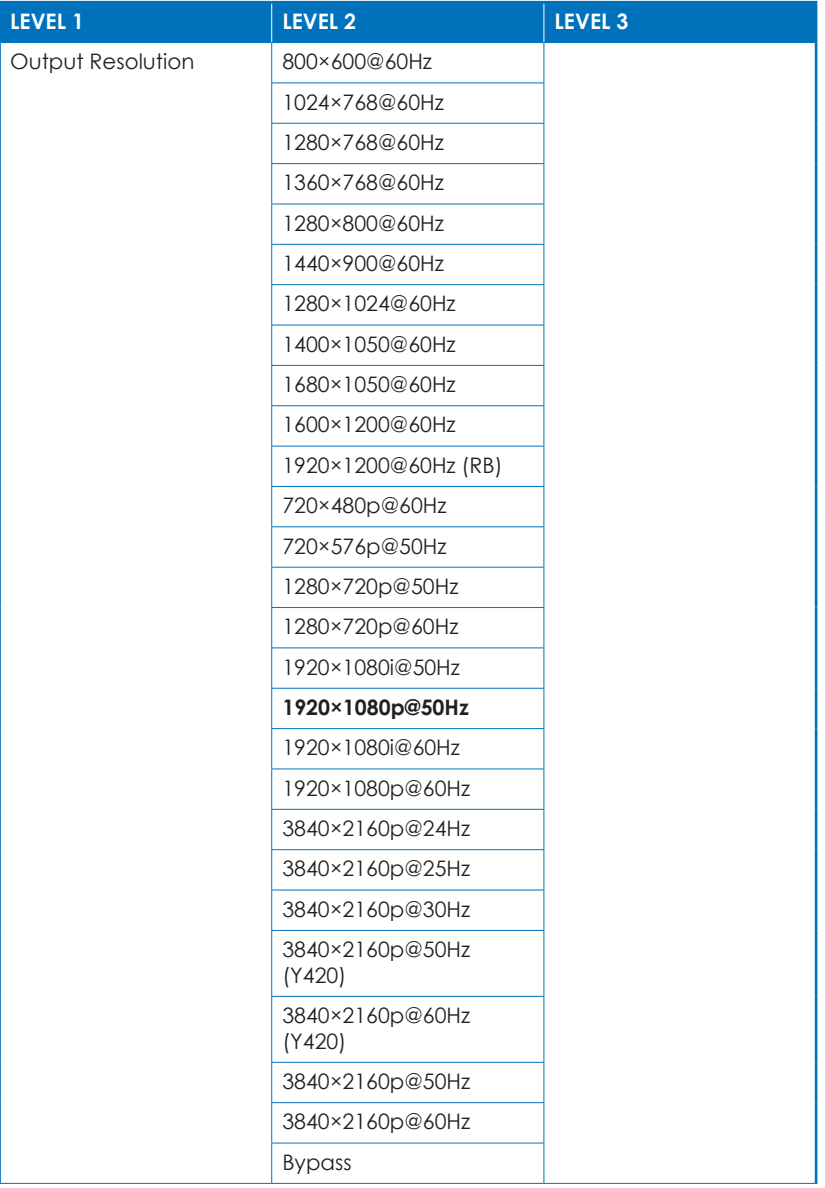

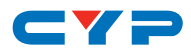

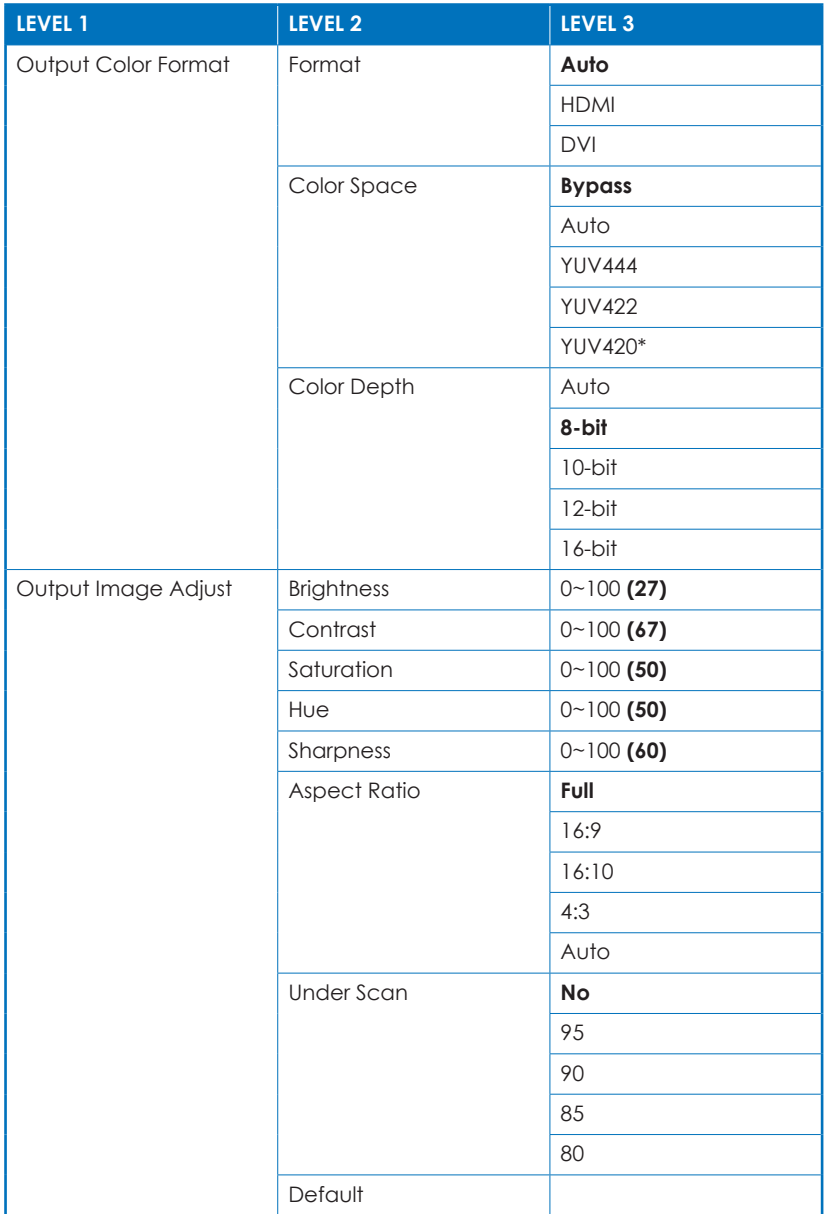

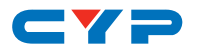

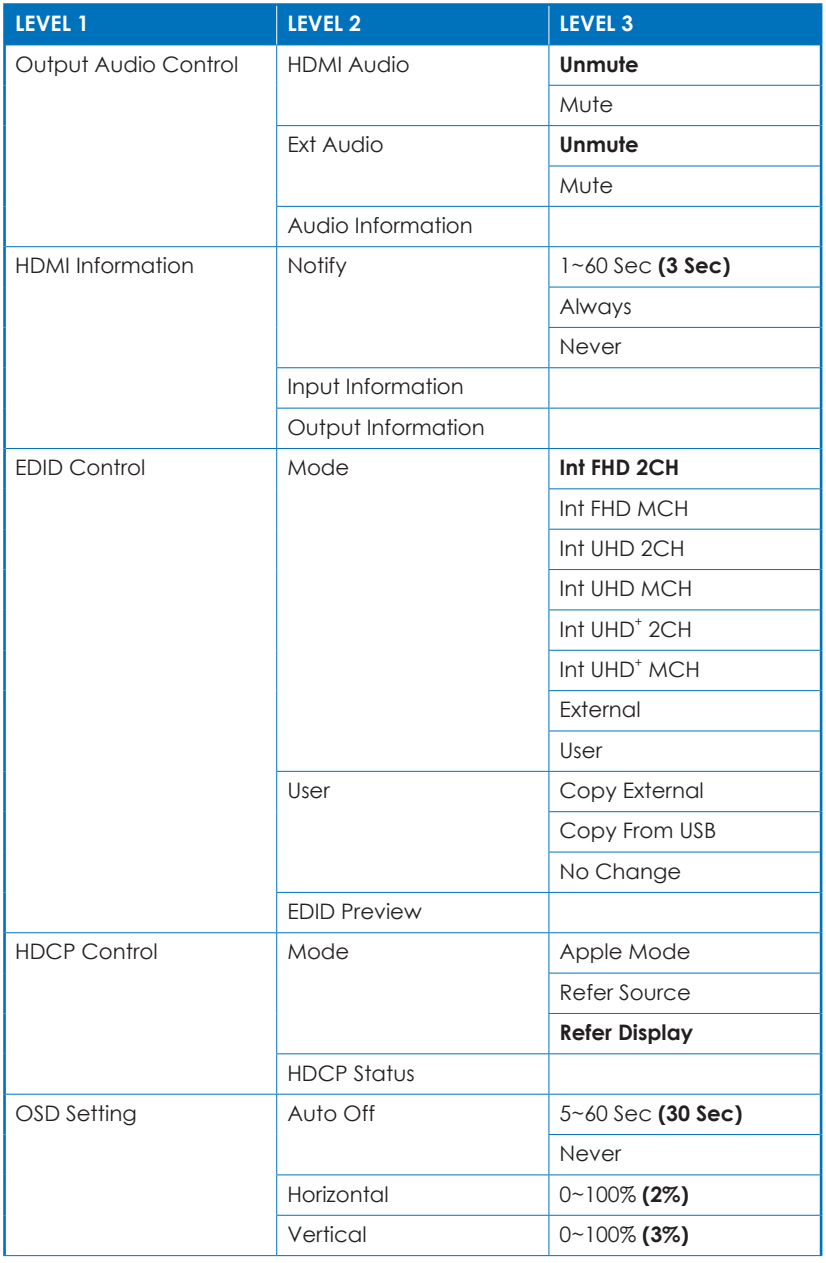

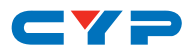

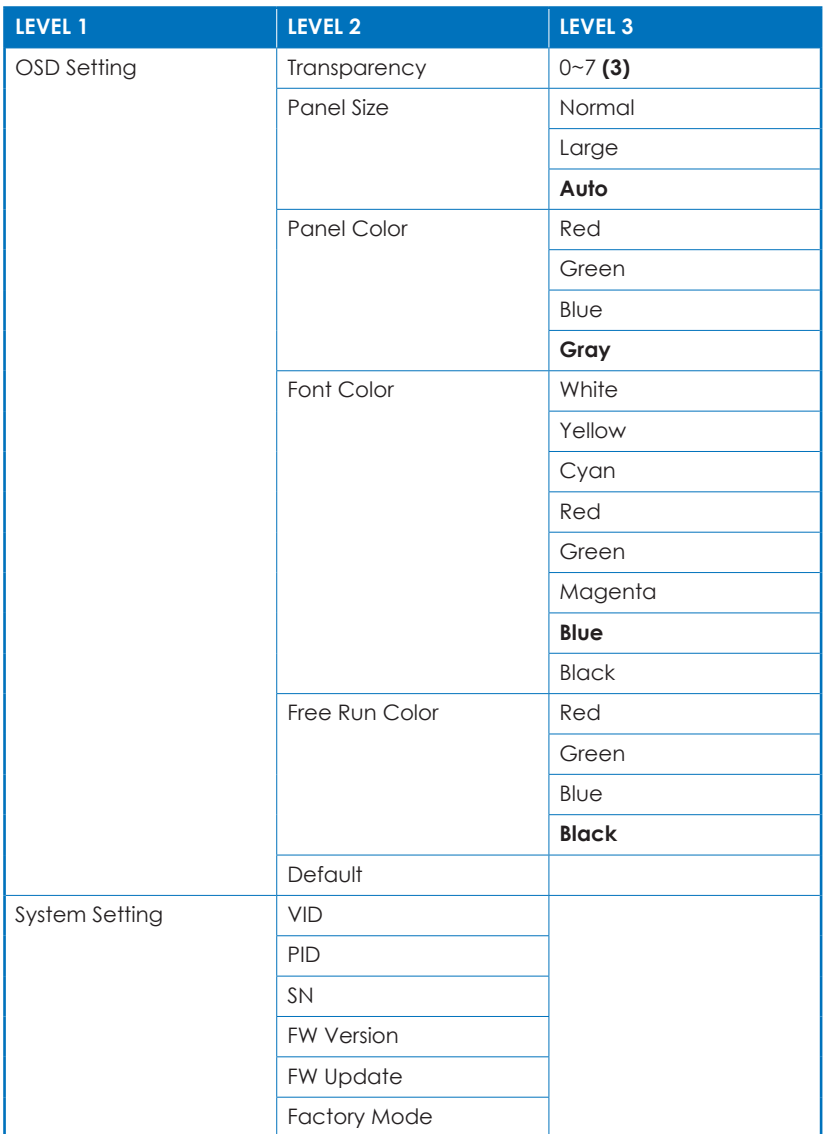

*Notes:*

- *• Default settings are in Bold.*
- *• YUV420 is only available for 4K@50Hz & 60Hz output.*

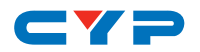

### **6.4 EDID Management**

Within the EDID Control section of the OSD menu are 2 menu items. "Mode" & "User", along with a details section displaying the content of the currently selected EDID.

#### **(1) Mode**

The current EDID may be changed by selecting and changing the Mode option. There are 6 pre-defined Internal EDIDs, an External EDID which passes the EDID from the connected display, and a User EDID which is user-replaceable. To return the User EDID to its original value, please perform a factory reset on the unit.

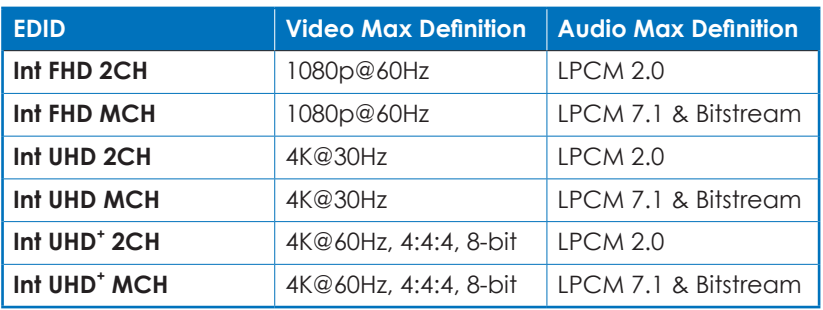

The 6 Internal EDIDs are:

#### **(2) User**

The User EDID may be copied from a currently connected display, or uploaded from a USB thumb drive plugged into the USB slot on the unit.

- **Copy External:** Any EDID from a connected HDMI display can be stored as a User EDID by selecting "Copy External" from the User OSD menu and pressing the ENTER button. If the EDID was copied successfully the OSD will display a "Copy OK" message.
- **Copy From USB:** Previously saved EDID files (\*.bin format) can be uploaded into the unit by inserting a USB thumb drive containing the new EDID file in the root directory, selecting "Copy from USB" from the User OSD menu, and pressing the ENTER button. If the EDID was copied successfully the OSD will display a "Copy OK" message.

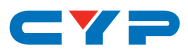

# **7. CONNECTION DIAGRAM**

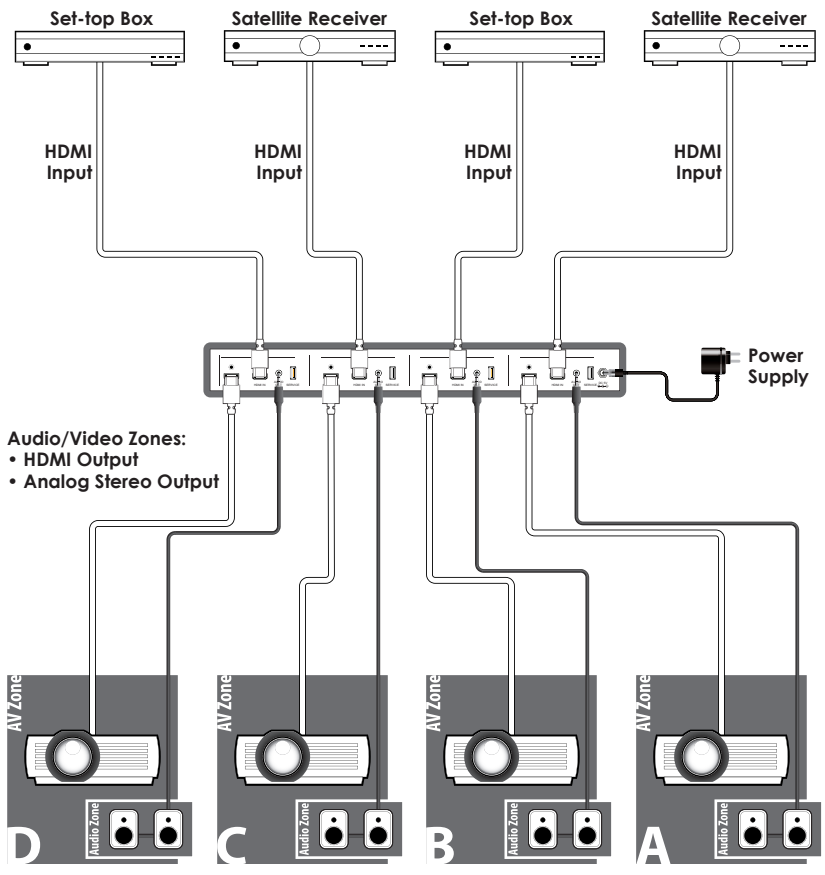

**Projectors & Powered Speakers**

# CYP

# **8. SPECIFICATIONS**

# **8.1 Technical Specifications**

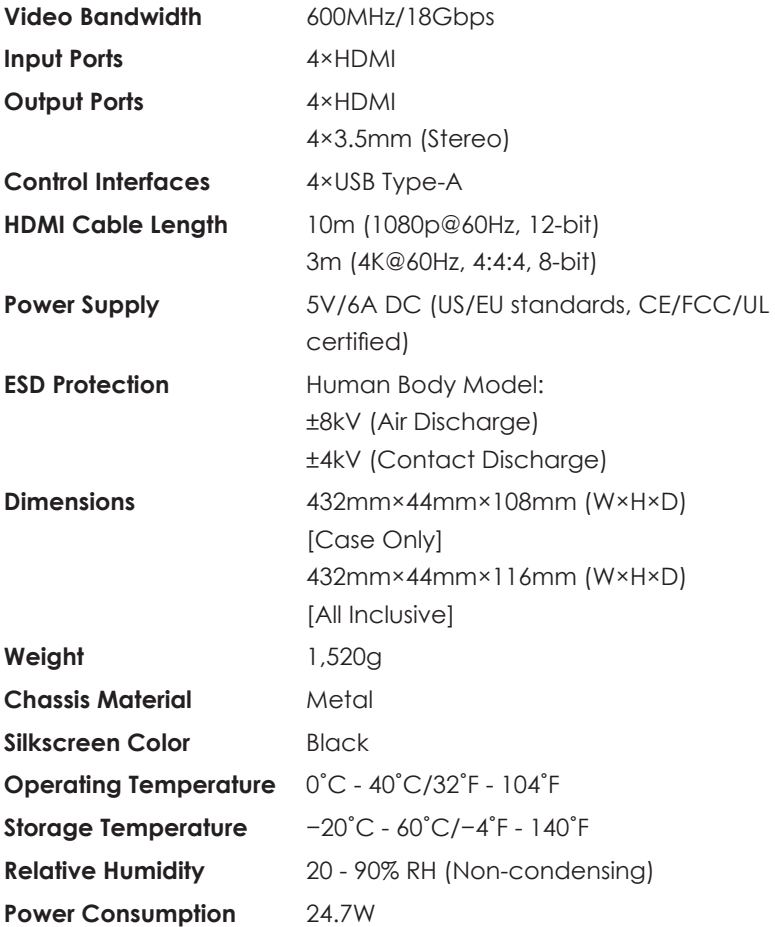

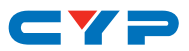

# **8.2 Video Specifications**

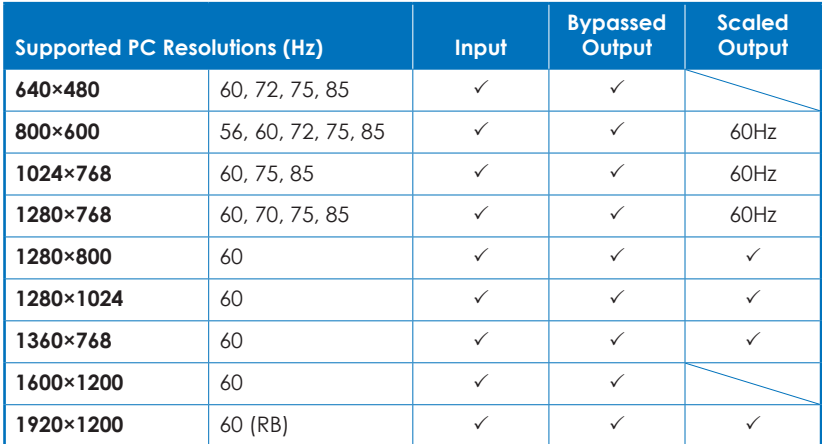

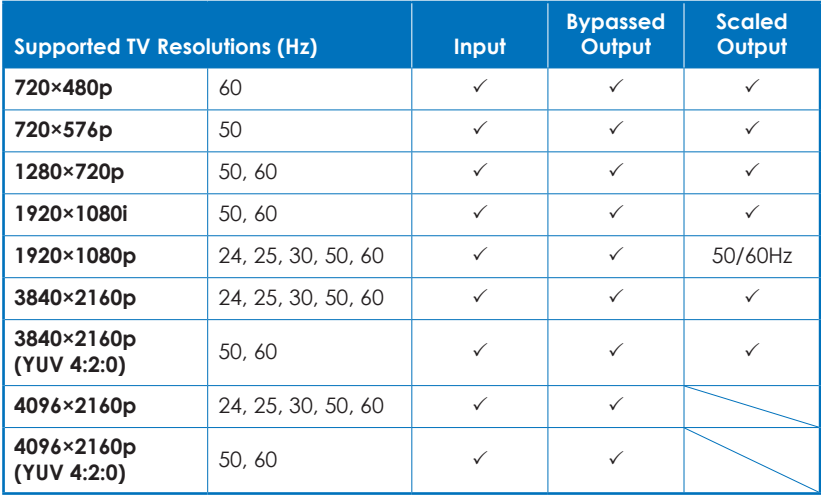

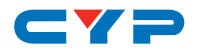

# **9. ACRONYMS**

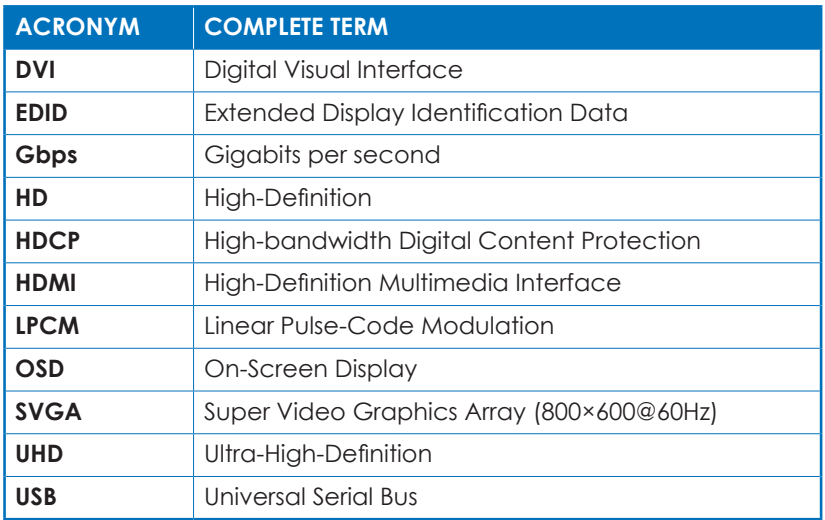

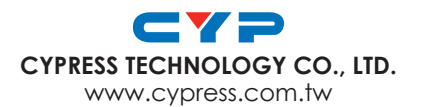